<span id="page-0-0"></span>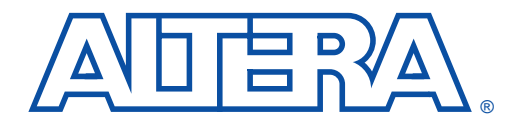

# **Embedded Programming Using the 8051 & Jam Byte-Code**

**February 1999, ver. 1 Application Note 111** 

**Introduction** The 8051 family of microprocessors is relatively inexpensive, easy to use, and is a proven platform for managing simple processing tasks. This application note outlines Altera® support for embedded programming and configuration using the 8051 family of microprocessors and a Jam<sup>TM</sup> Byte-Code File (**.jbc**). Instructions to port the 8051 Jam Byte-Code Player are also provided.

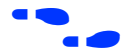

f See *Application Note 88 (Using the Jam Language for ISP & ICR via an Embedded Processor)* for more information on supported processors and using Jam Byte-Code.

# **8051 Architecture**

The 8051 architecture consists of separate ROM and RAM addressing. Figure 1 illustrates the 8051 interface as it applies to memory.

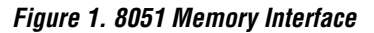

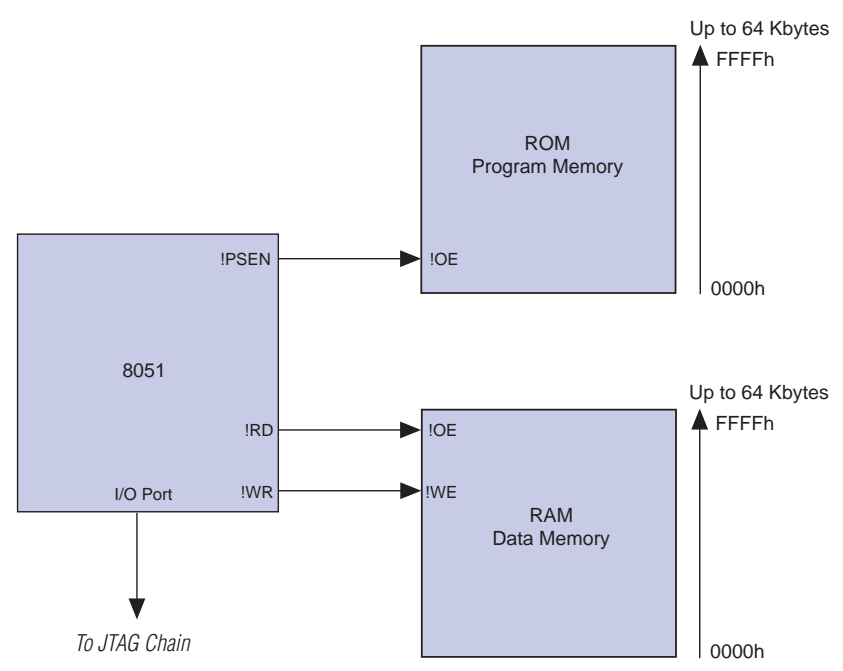

#### **Altera Corporation 1**

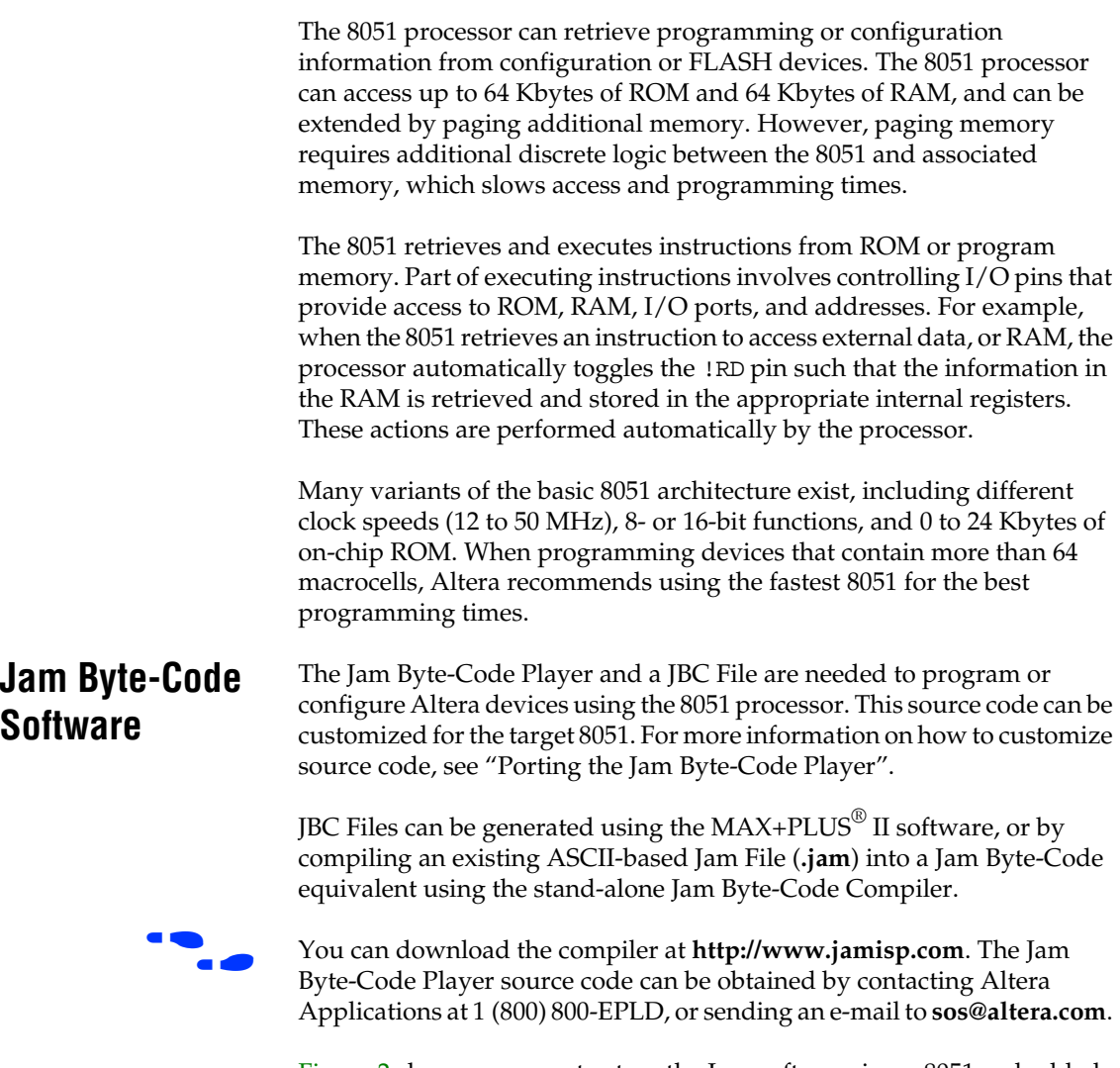

[Figure 2](#page-2-0) shows one way to store the Jam software in an 8051 embedded system.

<span id="page-2-0"></span>**Figure 2. 8051 Architecture**

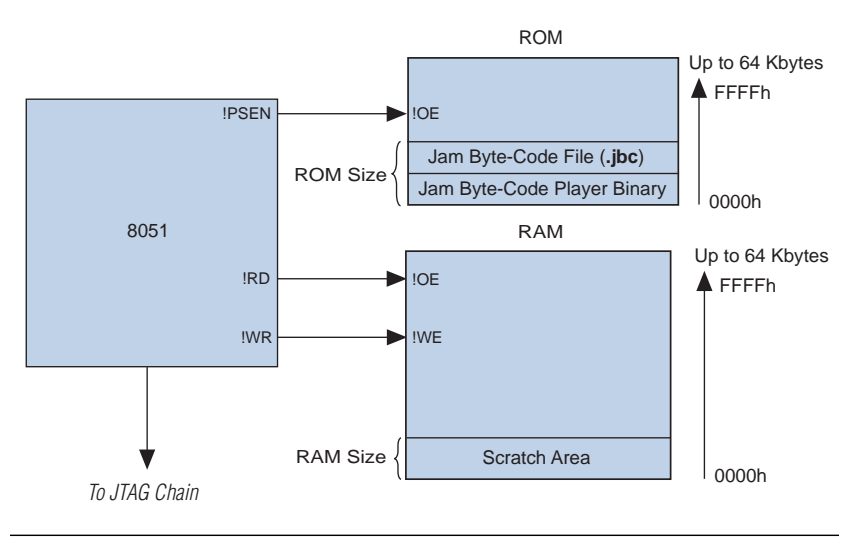

Although Figure 2 shows the JBC File stored in ROM, the file could also be stored and executed in RAM. In either case, the Jam Byte-Code Player must be executed by the 8051 processor, and must have access to the JBC File.

The 8051 Jam Byte-Code Player is written in the C programming language for the 8051 architecture. The source code is provided in the **jbi51.c** file, which is provided with the player and is designed to make porting as easy as possible. Table 1 shows the source code's default configuration.

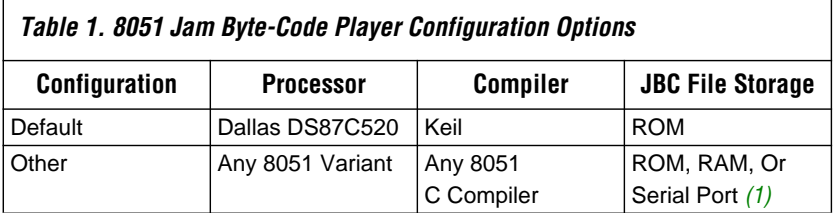

#### *Note:*

(1) Programming can be accomplished by downloading the JBC File from remote storage to local RAM via the serial port.

The source code can be compiled for any 8051 variant as long as the supporting compiler can compile C code. If any of the target system's parameters differ from the default, the Jam Player source code can be customized to accommodate them, including storage options and execution of the Jam Byte-Code Player binary and JBC File. Porting the source code requires three basic steps.

# **Porting the Jam Byte-Code Player**

Step 1: Edit Compiler-Specific Keywords

If a compiler other than the Keil compiler is used, the keywords in Figure 3 must be changed at the beginning of the **jbi51.c** file:

#### **Figure 3. Compiler-Specific Keywords**

```
#define CONSTANT_AREA code
#define XDATA_AREA xdata /* external RAM accessed by 16-bit pointer */
#define PDATA_AREA pdata /* external RAM accessed by 8-bit pointer */
#define IDATA AREA idata /* internal RAM accessed by 8-bit pointer */
#define RDATA_AREA data /* internal RAM registers with direct access */
#define BIT bit /* internal RAM single bit data type */
```
The Keil keywords are code, xdata, pdata, idata, data, and bit. The code keyword refers to program memory where the Jam Byte-Code Player binary is stored. All other keywords refer to specific internal and external RAM spaces. These memory spaces are specific to the 8051 architecture. Change these keywords to map to the compiler you are using.

#### Step 2: Customize the Memory Map

You can store the JBC File in either ROM or RAM. However, you must customize the Jam Player according to the JBC File location. The JBC File's default location is in ROM.

#### **ROM**

To specify ROM as the JBC File's location, you must set the global variable, using the following method.

1. Convert the binary JBC File into hexadecimal data, and set jbi\_program[] equal to the hex data at the end of the **jbi51.c** file.

```
#ifndef JBC_FILE_IN_RAM
unsigned char CONSTANT AREA jbi program[] =
{
    0 /* insert JBC program data here */
};
#endif /* JBC_FILE_IN_RAM */
```
A program called **jbc2data**, which is provided on the Jam web site at **http://www.jamisp.com**, is used to convert the binary JBC File into a hexadecimal array. The compiler automatically links the JBC information with the binary. If needed, you can use the linker to specify the exact storage location within the ROM.

## **RAM**

Loading the JBC File into RAM requires two steps:

1. Add the following line to the beginning of the **jbi51.c** file.

#define JBC\_FILE\_IN\_RAM

2. Load the JBC File into RAM before jbi\_execute() is called by copying the JBC File from its source to the jbi\_program[] array. The jbi\_program[] array points to the JBC File as it is stored in RAM. The Jam Player accesses the JBC File through jbi\_program[]. By default, the code in main() reads the JBC File from the 8051 serial port into the jbi\_program[] global array. The provided code was used to communicate between a PC and the 8051 via the serial port. You may need to customize the code depending on your actual target system.

## Step 3: Customize the I/O Routines

The 8051 Jam Byte-Code Player source code was written so that all I/O functions are confined to a few routines. These routines may require customization based upon the system-level hardware. [Table 2](#page-5-0) shows each routine and the corresponding I/O function.

<span id="page-5-0"></span>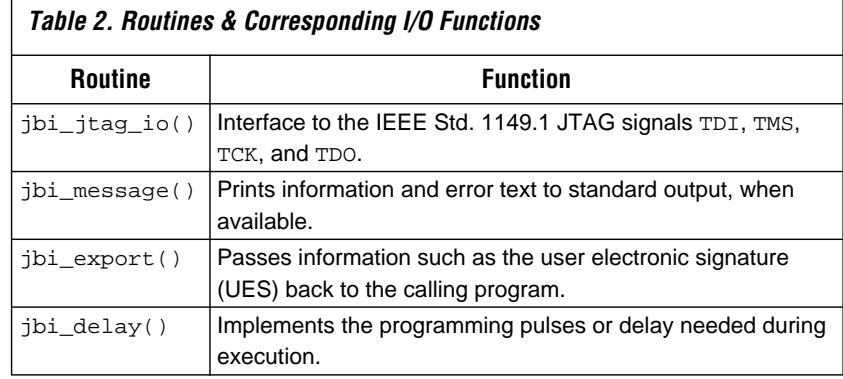

### **jbi\_jtag\_io()**

This routine is the interface to the IEEE Std. 1149.1 (JTAG) signals TDI, TMS, TCK, and TDO. By default, the IEEE Std. 1149.1 signals are mapped to the hardware ports in Table 3.

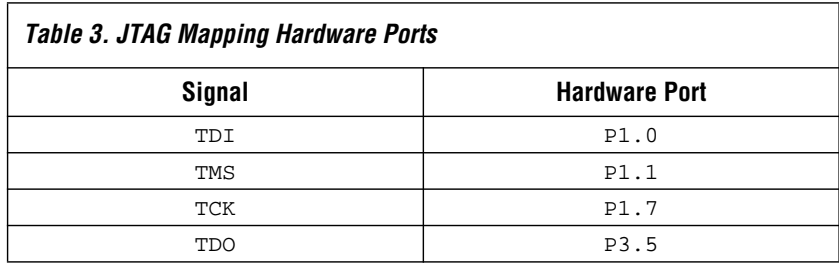

These signals can be remapped, depending on the hardware port and pins used. The actual pin names are accessed with keywords defined in the library that supports the targeted 8051 processor. By default, the source code calls for the Dallas DS87C520. The pins of each port in the DS87C520 are designated by *P<port number>\_<pin number>*. For example, TDI is mapped to port 1, pin 0, which is designated P1\_0. The ports and pins should be remapped based upon the convention of the library used with the targeted 8051.

You must preserve the write and read sequence to and from the ports within this routine. Disruption of the write and read process results in Jam Player errors.

### **jbi\_message()**

The jbi\_message() routine prints information and error messages to standard output. In most applications you will not use this function, so you can either remove the routine or comment out the call to puts().

## **jbi\_export()**

The jbi\_export() routine returns information from the Jam Player to a calling program. The most common use of this routine is to transfer the UES instruction code back to the program that calls the Jam Player. By default, the Jam Player prints the value using printf. If printf is not available, the UES instruction can be passed back to the calling program, and the calling program must decide whether or not to program the device based on the actual contents of the UES value.

# **jbi\_delay()**

Pulses of varying widths are used to program the internal EEPROM cells of Altera MAX devices. The Jam Player uses the jbi\_delay() routine to implement these pulse widths. This routine must be customized based on the speed of the processor and the time it takes the processor to execute a single loop. By default, the routine is coded so that the absolute delay time (in microseconds) is divided by eight, which is used as the number of times that the processor loops to achieve the specified delay. The default setting is for an 8051 running at 33 MHz. If the target 8051 does not loop eight times per microsecond, the count variable must be adjusted. The jbi\_delay() routine must perform accurately between the range of one millisecond to one second. The function should not delay more than 10% over the time specified, and it cannot return in less time.

With all three steps completed, the 8051 Jam Byte-Code Player is ready to be compiled and run on the target processor.

# **Executing the Jam Player**

jbi\_execute() is the main entry point for the 8051 Jam Byte-Code Player. To successfully call and run the Jam Player, jbi\_execute() must receive the correct information. This routine is called from main() by default. The remaining code within main() sets up the variables that are passed to jbi\_execute() and handles errors that may be returned by jbi\_execute(). The call to jbi\_execute() is shown below:

```
exec_result=jbi_execute(init_list, &error_address, 
  &exit_code);
```
An initialization list tells the Jam Player which functions to perform (e.g., program and verify) and is passed to jbi\_execute(). Once the Jam Player has completed a task, it returns with an exit code. If there are any errors, jbi\_execute() returns the location of those errors within the JBC File as an address.

The initialization list must be passed in the correct manner. If an invalid initialization list or no initialization list is passed, the Jam Player simply checks the JBC File. If the syntax check passes, the Jam Player issues a successful exit code without performing the program function. The init list variable is an array of pointers to an array of characters. In other words, init\_list is a two-dimensional array that is assigned a series of string commands to provide instructions to the Jam Player. For example, you can use the following code to set up the init\_list to instruct the Jam Player to perform a program and verify operation:

char CONSTANT\_AREA init\_list[][]="DO\_PROGRAM=1", "DO\_VERIFY=1";

This code declares the init\_list variable while setting it equal to the appropriate parameters. CONSTANT\_AREA is the identifier that instructs the compiler to store init\_list in program memory. The default code sets init\_list differently, and is used with a terminal program to give instructions to the Jam Player via a command prompt. In most cases, you will not run the Jam Player with this type of interaction.

Two code types can be returned by jbi\_execute(). The first code type is returned in the variable exit\_code and the second code type is returned in the variable error\_code. These codes indicate the functional result of the operation. These codes flag problems with memory limitations or syntax errors, which indicate software issues specific to the Jam Byte-Code Player or the Jam Byte-Code File. Tables 4 and [5](#page-8-0) list the possible codes returned in the exit\_code and error\_code variables.

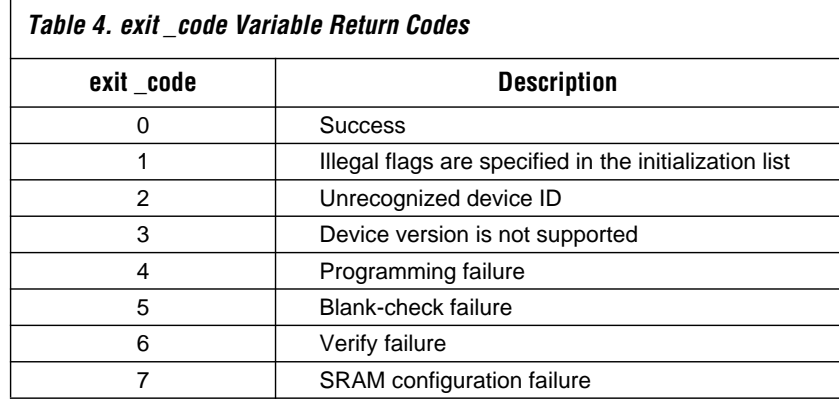

<span id="page-8-0"></span>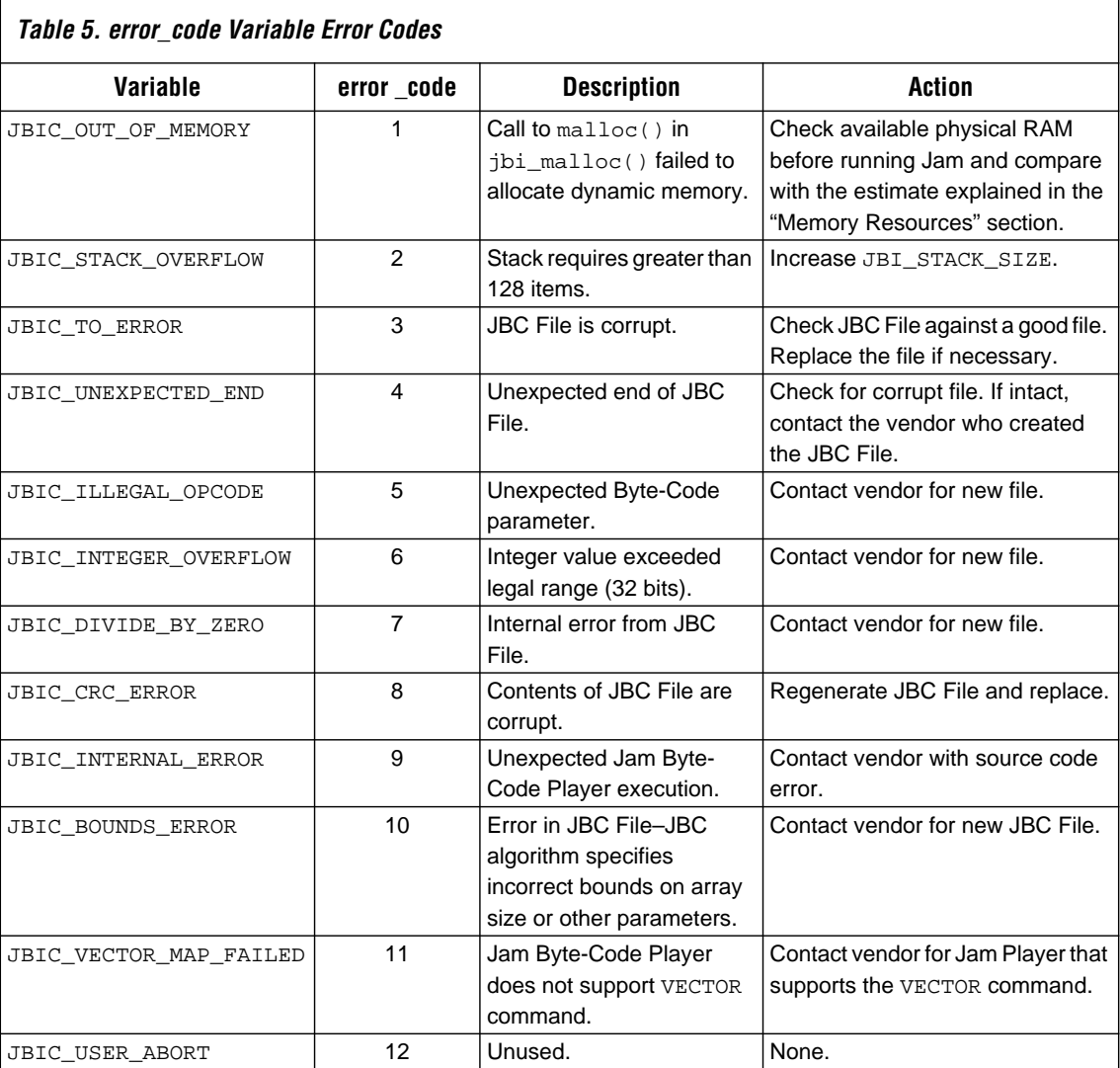

Each error, except JBIC\_OUT\_OF\_MEMORY, reflects a corrupt or incorrect JBC File, or improper installation of the Jam Player.

# **Memory Resources**

The 8051 Jam Byte-Code Player takes 29 Kbytes of program memory. You can store the JBC File in program memory or load it into data memory just prior to execution of the Jam Byte-Code Player. The JBC File size is dependent on which and how many devices are targeted for programming or configuring, as well as whether the JBC file uses compression. If the JBC File uses compression, it will take some extra time to decompress the file, resulting in a longer programming or configuration time. Altera offers the option to generate JBC Files that do not use compression. To override the MAX+PLUS II default and disable compression, add the following information to the [system] section of your **maxplus2.ini** file:

SVF\_JBC\_USE\_COMPRESSION=OFF

This setting results in shorter programming times but uses more memory because the JBC File will be significantly larger. Each design must be evaluated based upon the available memory resources to determine whether compressed or uncompressed JBC Files should be used. Some high-density devices which require a large programming file cannot be supported due to the 64 Kbyte program memory limitation in the 8051.

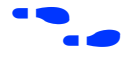

f See *[Application Note 88 \(Using the Jam Language for ISP & ICR via an](#page-0-0) Embedded Processor)* for more information on compressed and uncompressed JBC file sizes.

# **Programming Times**

As PLDs increase in density, performance, and complexity, so do the software tools and algorithms that support them. As a result, the file sizes and algorithms for EEPROM, FLASH, and SRAM-based architectures have increased in complexity. At the same time, the complexity and performance of the 8051 has not changed. Programming and configuration times are sub-standard when compared to other families of processors. You should consider this factor when designing a system that relies on timely in-field upgrades of programmable logic. Densities and complexity of the target logic makes 8051 programming times unsuitable for certain applications. Performance can vary widely as a function of the density of the target logic device and the speed and efficiency of the 8051. Programming times can vary from two minutes, for a 64-macrocell device, to more than 10 minutes for a 256-macrocell device. Altera recommends using the 8051 for in-field upgrades only when reasons for employing an 8051 outweigh the costs associated with long programming times. In these cases, the 8051 variant with the highest performance should be chosen. Altera also recommends using an 8051 for programming product-term device densities below 256 macrocells.

**Conclusion** Easy in-field upgrades can be made using the 8051 family of microprocessors and the Jam Byte-Code Player. Porting the Jam Byte-Code player can be accomplished in three steps. Source code is provided to make porting simple and to support the ability to upgrade to a variety of device densities. This source code is specific to the 8051 family of microprocessors and is compatible with any 8051 device variant. You can generate program files easily using the MAX+PLUS II software, which provides control over programming times and memory utilization. The 8051 microprocessor is the ideal tool for programming low-density devices.

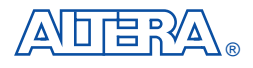

101 Innovation Drive San Jose, CA 95134 (408) 544-7000 http://www.altera.com Applications Hotline: (800) 800-EPLD Customer Marketing: (408) 544-7104 Literature Services: (888) 3-ALTERA lit\_req@altera.com

Altera, Jam, MAX, MAX+PLUS and MAX+PLUS II are trademarks and/or service marks of Altera Corporation in the United States and other countries. Altera acknowledges the trademarks of other organizations for their respective products or services mentioned in this document. Altera products are protected under numerous U.S. and foreign patents and pending applications, maskwork rights, and copyrights. Altera warrants performance of its semiconductor products to current specifications in accordance with Altera's standard warranty, but reserves the right to make changes to any products and services at any time without notice. Altera assumes no responsibility or liability arising out of the application or use of any information, product, or service described herein except as expressly agreed to in writing

by Altera Corporation. Altera customers are advised to obtain the latest version of device specifications before relying on any published information and before placing orders for products or services.

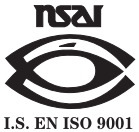

Copyright 1999 Altera Corporation. All rights reserved.

**12 Altera Corporation**